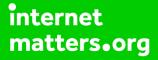

# Parental controls guide

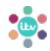

#### **Parental Controls information**

#### Type of guide

Entertainment & Search engines

#### **Features and Benefits**

ITV content can be streamed via the ITV Hub platform on a range of devices. Once you have logged in to the platform you can set up a PIN to block access to G-rated content (guidance). The G-rating is for content that ITV deems unsuitable for children.

#### What specific content can I restrict?

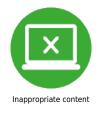

#### What do I need?

ITV Hub account username and password.

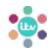

## Step by step guide

Go to www.itv.com and select "SIGN IN" from the navigation bar at the top.

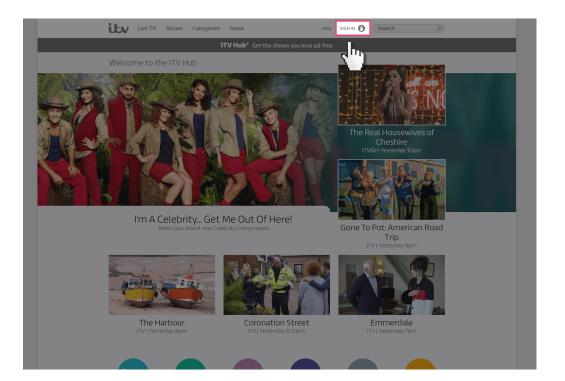

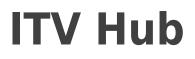

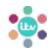

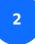

If you have an ITV Hub Account Sign in here

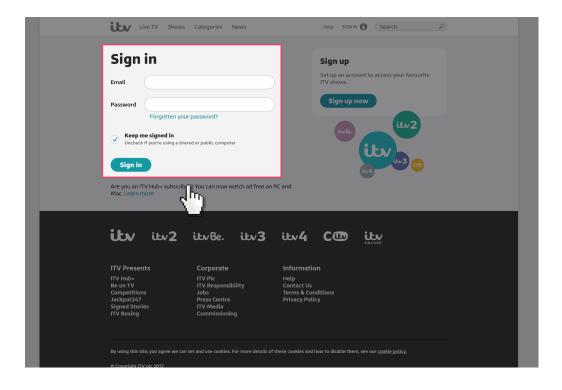

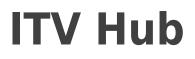

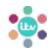

3

If you need to create an ITV HUB Account then click the "sign up now" button and input your details to register.

| <b>.</b>                      | • TV Shows                                            |                                       |                  | Г      |                              |                               |  |
|-------------------------------|-------------------------------------------------------|---------------------------------------|------------------|--------|------------------------------|-------------------------------|--|
| Sign                          | in                                                    |                                       |                  |        | Sign up                      |                               |  |
| Email                         |                                                       |                                       |                  | 7      | Set up an acco<br>ITV shows. | ount to access your favourite |  |
| Password                      |                                                       |                                       |                  |        | Sign up I                    | now                           |  |
| Uncheck i<br>Sign in          | Forgotten you<br>e signed in<br>if you're using a shu | ur password?<br>ared or public comput | er               |        | ikvBe.                       |                               |  |
|                               |                                                       | er? You can now w                     | atch ad free on  | PC and |                              |                               |  |
| Are you an IT<br>Mac. Learn m |                                                       | ier? You can now w                    | /atch ad free on | PC and |                              |                               |  |
| Mac. Learn m                  |                                                       | er? You can now w                     | vatch ad free on | PC and |                              |                               |  |
|                               | ore                                                   | er? You can now w                     |                  |        | C®                           | <b>UKCOTE</b>                 |  |
| Mac. Learn m                  | itv2                                                  |                                       |                  |        |                              | ULL CONT                      |  |
| Mac. Learn m                  | ts                                                    | itvBe.                                | it~3             | itv4   | on<br>ditions                | U CONT                        |  |

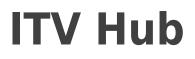

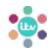

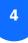

Once you are signed in your name will appear in the top navigation by a profile icon.

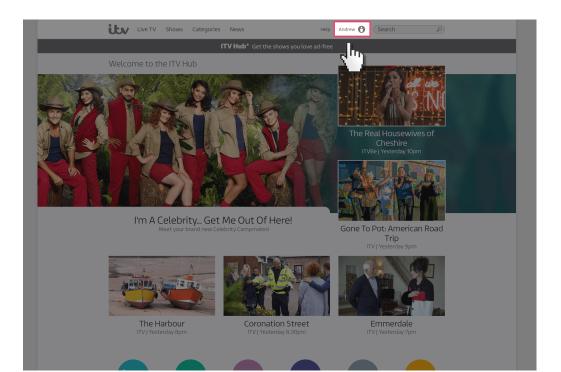

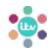

## Step by step guide

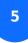

Navigate to a show that you suspect will have a G-rating and then click on the padlock icon.

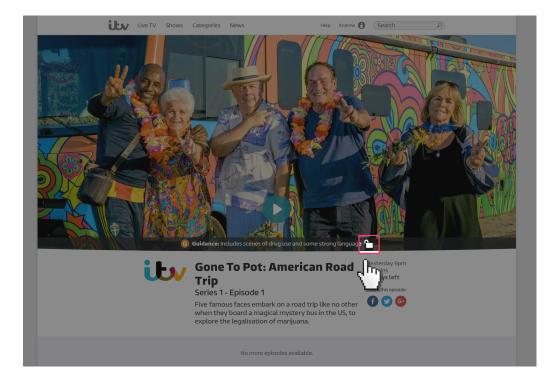

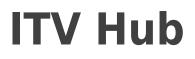

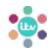

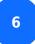

You will now be prompted to enter a 4-digit PIN number.

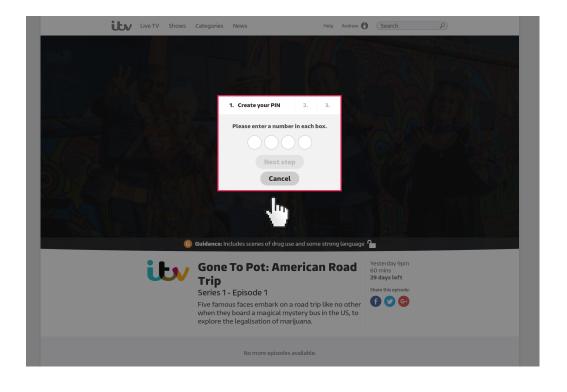

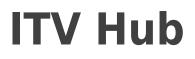

7

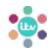

#### Step by step guide

You will now be asked to set a security question which will be used if you forget your PIN.

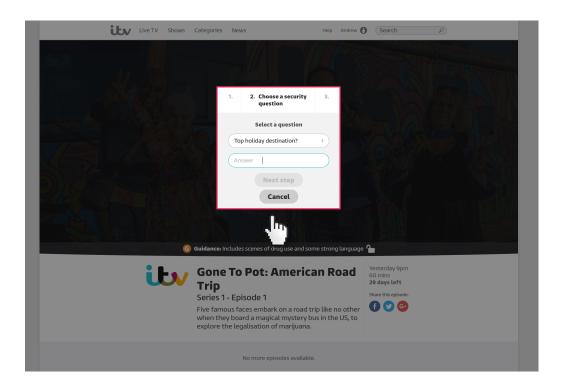

8

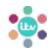

#### Step by step guide

Finally you will be asked to confirm that you want to turn on the parental controls. Click the "Turn on" button to complete.

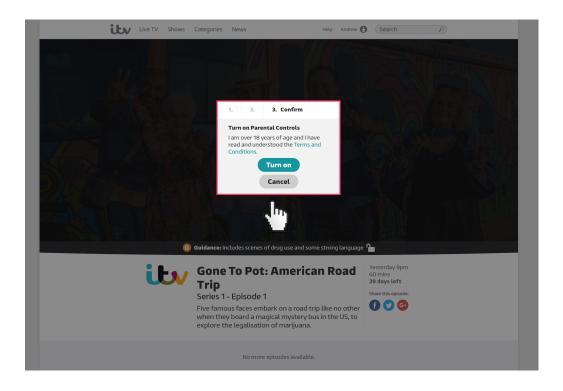

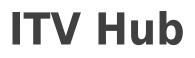

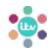

<sup>9</sup> You are now set up and any video you select with a G-rating will prompt you for your PIN number before you can view it.